cloudstack

## **DOCUMENTATION**

## **Quick Install Guide**

## **Marche à suivre pour le déploiement d'Apache CloudStack**

**Édition 0**

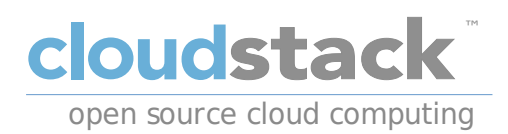

### **Apache CloudStack**

## **Note légale**

Licensed to the Apache Software Foundation (ASF) under one or more contributor license agreements. See the NOTICE file distributed with this work for additional information regarding copyright ownership. The ASF licenses this file to you under the Apache License, Version 2.0 (the "License"); you may not use this file except in compliance with the License. You may obtain a copy of the License at

http://www.apache.org/licenses/LICENSE-2.0

Unless required by applicable law or agreed to in writing, software distributed under the License is distributed on an "AS IS" BASIS, WITHOUT WARRANTIES OR CONDITIONS OF ANY KIND, either express or implied. See the License for the specific language governing permissions and limitations under the License.

Apache CloudStack is an effort undergoing incubation at The Apache Software Foundation (ASF).

Incubation is required of all newly accepted projects until a further review indicates that the infrastructure, communications, and decision making process have stabilized in a manner consistent with other successful ASF projects. While incubation status is not necessarily a reflection of the completeness or stability of the code, it does indicate that the project has yet to be fully endorsed bythe ASF.

CloudStack® is a registered trademark of the Apache Software Foundation.

Apache CloudStack, the CloudStack word design, the Apache CloudStack word design, and the cloud monkeylogo are trademarks of the Apache Software Foundation.

## **Résumé**

This guide is designed to provide a strict environment to guarantee a higher degree of success in initial deployments of Apache CloudStack. All of the elements of the environment will be provided to you. Apache CloudStack is capable of much more complexconfigurations, but they are beyond the scope of this document.

#### Préface

1. Conventions d'écriture

- 1.1. Conventions typographiques
- 1.2. Conventions pour citations mises en avant
- 1.3. Notes et avertissements

2. Submitting Feedback and Getting Help

#### 1. Présentation

1.1. Que va-t-on construire exactement ?

1.2. Vue globale à haut niveau du processus

### 1.3. Prérequis

#### 2. Environnement

- 2.1. Système d'Exploitation
	- 2.1.1. Configuration du réseau 2.1.2. Nom d'hôte 2.1.3. SELinux 2.1.4. NTP 2.1.5. Configuration du dépot de paquet CloudStack

2.2. NFS

- 3. Installation du serveur de management
	- 3.1. Installation et Configuration de la base de données 3.2. Installation 3.3. Configuration de la Template système

4. Installation et configuration de KVM

4.1. Prérequis 4.2. Installation

4.2.1. Configuration de KVM

5. Configuration

5.1. Accès à l'interface utilisateur

5.2. Conigurer une zone

5.3. Configuration du pod

5.4. Cluster

5.4.1. Premier stockage

5.4.2. Stockage secondaire

A. Historique des révisions

# **Préface**

## **1. Conventions d'écriture**

Ce manuel utilise plusieurs conventions pour souligner l'importance de certains mots ou expressions, mais aussi en vue d'attirer l'attention sur certains passages d'informations précis.

Pour les éditions sur support papier et numérique (PDF), ce manuel utilise des caractères issus de Liberation Fonts. La police de caractères Liberation Fonts est également utilisée pour les éditions HTML si elle est installée sur votre système. Sinon, des polices de caractères alternatives équivalentes sont utilisées. Notez que Red Hat Enterprise Linux 5 et versions supérieures contiennent la police Liberation Fonts par défaut.

### **1.1. Conventions typographiques**

Quatre conventions typographiques sont utilisées pour attirer l'attention sur certains mots et expressions. Ces conventions et les circonstances auxquelles elles s'appliquent sont les suivantes.

#### **Caractères gras à espacement fixe**

Utilisée pour surligner certaines entrées du système, comme les commandes de console, les noms de fichiers et les chemins d'accès. Également utilisé pour surligner les touches et les combinaisons de touches. Par exemple :

Pour consulter le contenu du fichier **mon\_nouvel\_ouvrage\_littéraire** qui se situe dans votre dossier courant, saisissezla commande **cat mon\_nouvel\_ouvrage\_littéraire** à la demande du terminal et appuyezsur **Entrée** pour exécuter la commande.

L'exemple ci-dessus contient un nom de fichier, une commande-console et un nom de touche, tous présentés sous forme de caractères gras à espacement fixe et tous bien distincts grâce au contexte.

Les combinaisons de touches sont différenciées des noms de touches par le caractère « plus » (« + ») qui fait partie de chaque combinaison de touches. Ainsi :

Appuyezsur **Entrée** pour exécuter la commande.

Appuyezsur **Ctrl**+**Alt**+**F2** pour passer au premier terminal virtuel. Appuyer sur **Ctrl**+**Alt**+**F1** pour retournez à votre session X-Windows.

Le premier paragraphe surligne la touche précise sur laquelle il faut appuyer. Le second surligne deux combinaisons de touches (chacun étant un ensemble de trois touches à presser simultanément).

Si le code source est mentionné, les noms de classes, les méthodes, les fonctions, les noms de variables et les valeurs de retour citées dans un paragraphe seront présentées comme ci-dessus, en **caractères gras à espacement fixe**. Par exemple :

Les classes de fichiers comprennent le nom de classe **filesystem** pour les noms de fichier, **file** pour les fichiers et **dir** pour les dossiers. Chaque classe correspond à un ensemble de permissions associées.

### **Caractères gras proportionnels**

Cette convention marque le surlignage des mots ou phrases que l'on rencontre sur un système, comprenant des noms d'application, des boîtes de dialogue textuelles, des boutons étiquettés, des cases à cocher et des boutons d'options mais aussi des intitulés de menus et de sous-menus. Par exemple :

Sélectionnez **Système** → **Préférences** → **Souris** à partir de la barre du menu principal pour lancer les **Préférences de la souris**. À partir de l'onglet **Boutons**, cliquezsur la case à cocher **Pour gaucher** puis cliquezsur **Fermer** pour faire passer le bouton principal de la souris de la gauche vers la droite (ce qui permet l'utilisation de la souris par la main gauche).

Pour insérer un caractère spécial dans un fichier **gedit**, choisissez **Applications** → **Accessoires** → **Table de caractères** à partir de la barre du menu principal. Ensuite, sélectionnez **Rechercher** → **Rechercher…** à partir de la barre de menu de **Table de caractères**, saisissezle nom du caractère dans le champ **Rechercher** puis cliquezsur **Suivant**. Le caractère que vous recherchezsera surligné dans la **Table de caractères**. Double-cliquezsur le caractère surligné pour l'insérer dans le champ **Texte à copier**, puis cliquezsur le bouton **Copier**. Maintenant, revenez à votre document et sélectionnez **Édition** → **Coller** à partir de la barre de menu de **gedit**.

Le texte ci-dessus contient des noms d'applications, des noms de menus et d'autres éléments s'appliquant à l'ensemble du système, des boutons et textes que l'on trouve dans une interface graphique. Ils sont tous présentés sous la forme gras proportionnel et identifiables en fonction du contexte.

#### *Italique gras à espacement fixe* ou *Italique gras proportionnel*

Qu'ils soient en caractères gras à espacement fixe ou à caractères gras proportionnels, l'ajout de l'italique indique la présence de texte remplaçable ou variable. Les caractères en italique indiquent la présence de texte que vous ne saisissez pas littéralement ou de texte affiché qui change en fonction des circonstances. Par exemple :

Pour se connecter à une machine distante en utilisant ssh, saisissez **ssh** *nom d'utilisateur***@***domain.name (nom.domaine)* après l'invite de commande de la console. Si la machine distante est **exemple.com** et que votre nom d'utilisateur pour cette machine est john, saisissez **ssh john@example.com**.

La commande **mount -o remount** *système de fichiers* monte le système de fichiers nommé. Ainsi, pour monter **/home** dans le système de fichiers, la commande est **mount -o remount /home**.

Pour connaître la version d'un paquet actuellement installé, utilisezla commande **rpm -q** *paquet*. Elle vous permettra de retourner le résultat suivant : *version-de-paquet*.

Notezles mots en caractères italiques et gras au dessus de — nom d'utilisateur, domain.name, système fichier, paquet, version et mise à jour. Chaque mot est un paramètre substituable de la ligne de commande, soit pour le texte que vous saisissezsuite à l'activation d'une commande, soit pour le texte affiché par le système.

Mis à part l'utilisation habituelle de présentation du titre d'un ouvrage, les caractères italiques indiquent l'utilisation initiale d'un terme nouveau et important. Ainsi :

Publican est un système de publication *DocBook*.

#### **1.2. Conventions pour citations mises en avant**

Les sorties de terminaux et les citations de code source sont mis en avant par rapport au texte avoisinant.

Les sorties envoyées vers un terminal sont en caractères **Romains à espacement fixe** et présentées ainsi :

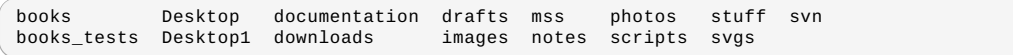

Les citations de code source sont également présentées en **romains à espacement fixe** mais sont présentés et surlignés comme suit :

```
package org.jboss.book.jca.ex1;
import javax.naming.InitialContext;
public class ExClient
{
   public static void main(String args[])
        throws Exception
    {
      InitialContext iniCtx = new InitialContext();
       Object ref = iniCtx.lookup("EchoBean");
EchoHome home = (EchoHome) ref;
Echo echo = home.create();
       System.out.println("Created Echo");
       System.out.println("Echo.echo('Hello') = " + echo.echo("Hello"));
   }
}
```
## **1.3. Notes et avertissements**

Enfin, nous utilisons trois styles visuels pour attirer l'attention sur des informations qui auraient pu être normalement négligées :

## **Remarque**

Une remarque est une forme de conseil, un raccourci ou une approche alternative par rapport à une tâche à entreprendre. L'ignorer ne devrait pas provoquer de conséquences négatives, mais vous pourriez passer à côté d'une astuce qui vous aurait simplifiée la vie.

## **Important**

Les blocs d'informations importantes détaillent des éléments qui pourraient être facilement négligés : des modifications de configurations qui s'appliquent uniquement à la session actuelle ou des services qui ont besoin d'être redémarrés avant toute mise à jour. Si vous ignorez une case étiquetée « Important », vous ne perdrez aucunes données mais cela pourrait être source de frustration et d'irritation.

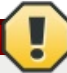

### **Avertissement**

Un avertissement ne devrait pas être ignoré. Ignorer des avertissements risque fortement d'entrainer des pertes de données.

## **2. Submitting Feedback and Getting Help**

If you find a typographical error in this manual, or if you have thought of a wayto make this manual better, we would love to hear from you! Please submit a bug: https://issues.apache.org/jira/browse/CLOUDSTACK against the component **Doc**.

If you have a suggestion for improving the documentation, tryto be as specific as possible when describing it. If you have found an error, please include the section number and some of the surrounding text so we can find it easily.

Better yet, feel free to submit a patch if you would like to enhance the documentation. Our documentation is, along with the rest of the Apache CloudStack source code, kept in the project's git repository.

The most efficient wayto get help with Apache CloudStack is to ask on the mailing lists.

The Apache CloudStack project has mailing lists for users and developers. These are the official channels of communication for the project and are the best wayto get answers about using and contributing to CloudStack. It's a good idea to subscribe to the users@cloudstack.apache.org mailing list if you've deployed or are deploying CloudStack into production, and even for test deployments.

The CloudStack developer's mailing list (dev@cloudstack.apache.org) is for discussions about CloudStack development, and is the best list for discussing possible bugs in CloudStack. Anyone contributing to CloudStack should be on this mailing list.

To posts to the lists, you'll need to be subscribed. See the CloudStack Web site for instructions.

## **Chapitre 1. Présentation**

1.1. Que va-t-on construire exactement ?

- 1.2. Vue globale à haut niveau du processus
- 1.3. Prérequis

Un cloud d'infrastructure en tant que service (IaaS) peut être difficile à mettre en place, et a, par définition, une multitude d'options possibles, qui peuvent troubler même les administrateurs expérimentés qui n'auraient pas forcément d'expérience préalable de mise en place de plateformes de cloud computing. Le but de ce guide est de fournir les instructions à suivre pour mettre en place et faire tourner CloudStack de façon aussi simple et avec aussi peu de problèmes que possible.

## **1.1. Que va-t-on construire exactement ?**

Ce runbook est un guide pratique pour déployer CloudStack rapidement en utilisant KVM, CentOS 6.3 et NFS pour le stockage des images. Le réseau est un simple Layer-2 à plat, avec de l'isolation au Layer-3 qui utilise les "security groups". Tout s'installe sur une seule machine physique.

KVM, ou Kernel-based Virtual Machine, est une technologie de virtualisation pour les noyaux Linux. KVM supporte la virtualisation native sur la base de processeurs pourvus d'extensions matérielles de virtualisation.

Les groupes de sécurité fonctionnent comme des pare-feu distribués qui contrôlent l'accès à des groupes de machines virtuelles.

## **1.2. Vue globale à haut niveau du processus**

Avant d'entreprendre l'installation de CloudStack à proprement parler, on commencera par l'installation du système d'exploitation, pour ensuite configurer un serveur NFS avec plusieurs types de stockage. Ensuite, le serveur de management sera installé, les machines virtuelles seront téléchargées et enfin le logiciel agent sera installé. Durant la dernière étape, on s'étendra sur la configuration complète du cloud sur l'interface web de CloudStack.

## **1.3. Prérequis**

Pour mener à bien les différentes étapes de ce guide, les configurations suivantes sont nécessaires:

- 1. Au moins un ordinateur qui peut supporter la virtualisation matérielle.
- 2. Le disque d'installation minimal CentOS 6.3 x86\_64
- 3. Un réseau /24 avec une gateway à xxxxxxxx1, pas de serveur DHCP sur le réseau et aucun des serveurs contenant CloudStack n'auront d'addresse dynamique. Pour simplifier l'installation.

## **Chapitre 2. Environnement**

#### 2.1. Système d'Exploitation

- 2.1.1. Configuration du réseau
- 2.1.2. Nom d'hôte
- 2.1.3. SELinux
- 2.1.4. NTP
- 2.1.5. Configuration du dépot de paquet CloudStack

#### 2.2. NFS

Avant de commencer, il est nécessaire de préparer l'environnement pour pouvoir installer CloudStack. Les étapes à suivre sont présentées ci-après.

## **2.1. Système d'Exploitation**

En utilisant l'ISO installation minimal CentOS 6.3 x86\_64, installez CentOS sur votre machine physique. Les valeurs par défaut devraient normalement être acceptable pour cette installation.

Une fois l'installation terminée, il est utile de pouvoir se connecter en SSH en tant que root à la machine fraichement installée. Il est à noter que l'authentification en tant que root ne devrait pas être autorisée en environnement de production; s'assurer de désactiver l'authentification à distance une fois l'installation et la configuration terminées.

#### **2.1.1. Configuration du réseau**

Par défaut, le réseau ne sera pas disponible sur votre matériel, et il faudra le configurer pour qu'il fonctionne dans l'environnement. Puisqu'il a été spécifié qu'il n'y aura pas de serveur DHCP dans cet environnement, on configurera manuellement l'interface réseau. On supposera, pour les besoins de cet exercice, que eth0 est la seule interface réseau qui sera connectée et utilisée.

Pour se connecter à la console, s'authentifier en tant que root. Vérifier que le fichier **/etc/sysconfig/network**scripts/ifcfg-eth0,\n ressemble par défaut à ceci :

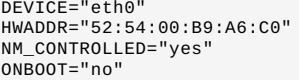

Malheureusement, cette configuration ne permet pas de se connecter au réseau, ni ne convient aux besoins de Cloudstack. On souhaite configurer ce fichier pour qu'il spécifie l'adresse IP, le masque réseau, etc., comme dans l'exemple suivant:

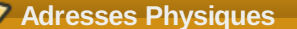

L'adresse physique (adresse MAC) de l'exemple ne doit pas être utilisée pour la configuration. Cette adresse est différente pour chaque interface réseau, donc il faut garder l'adresse disponible dans la directive HWADDR.

```
DEVICE=eth0
HWADDR=52:54:00:B9:A6:C0
NM_CONTROLLED=no
ONBOOT=yes
BOOTPROTO=none
IPADDR=172.16.10.2
NETMASK=255.255.255.0
GATEWAY=172.16.10.1
DNS1=8.8.8.8
DNS2=8.8.4.4
```
**Adressage IP**

Tout au long de ce document, on suppose que l'on aura un réseau /24 pour l'implémentation CloudStack. Ceci peut être n'importe quel réseau RFC 1918. Cependant, on suppose que l'adresse machine utilisée sera celle mentionnée ici. Ainsi, on utilise \n**\n***172.16.10***.2** et comme le réseau 192.168.55.0/24 pourrait être utilisé, on utiliserait \n*192.168.55***.2**

Une fois les fichiers de configuration correctement paramétrés, il faut lancer quelques commandes pour démarrer le réseau :

```
# chkconfig network on
```
**# service network start**

#### **2.1.2. Nom d'hôte**

Cloudstack exige que le nom d'hôte soit paramétré correctement. Si les options par défaut ont été utilisées lors de l'installation, alors le nom d'hôte est à présent localhost.localdomain. Pour vérifier ceci, on lancera :

**# hostname --fqdn**

À ce point, cela retournera probablement :

#### localhost

Pour rectifier cette situation, on paramétrera le nom d'hôte en éditant le fichier **/etc/hosts** pour que son format ressemble à l'exemple suivant :

```
127.0.0.1 localhost localhost.localdomain localhost4 localhost4.localdomain4
172.16.10.2 srvr1.cloud.priv
```
Une fois ce fichier modifié, continuer et redémarrer le réseau en utilisant :

**# service network restart**

Puis vérifier à nouveau avec la commande **hostname --fqdn** et s'assurer qu'elle renvoie une réponse FQDN

#### **2.1.3. SELinux**

:

À ce point, SELinux doit être paramétré comme permissif pour que CloudStack fonctionne correctement. On souhaite à la fois configurer ceci pour des démarrages futurs et le modifier dans le système en cours de fonctionnement.

Pour configurer SELinux en mode permissif dans le système en cours de fonctionnement, lancer la commande suivante

#### **# setenforce 0**

Afin de s'assurer que SELinuxreste dans cet état, on doit configurer le fichier \n**/etc/selinux/config** pour refléter l'état permissif, comme dans l'exemple suivant :

```
# This file controls the state of SELinux on the system.
# SELINUX= can take one of these three values:
# enforcing - SELinux security policy is enforced.
# permissive - SELinux prints warnings instead of enforcing.
       disabled - No SELinux policy is loaded.
SELINUX=permissive
# SELINUXTYPE= can take one of these two values:
# targeted - Targeted processes are protected,
# mls - Multi Level Security protection.
SELINUXTYPE=targeted
```
#### **2.1.4. NTP**

La configuration de NTP est nécessaire pour que les horloges de tous les serveurs du cloud restent synchronisées. Cependant, NTP n'est pas installé par défaut, donc on l'installera et on le configurera à ce stade.L'installation de NTP se fait comme suit :

**# yum -y install ntp**

L'actuelle configuration par défaut est convenable pour nos besoins, donc il est surtout nécessaire de l'activer et de faire en sorte qu'elle se charge au démarrage. Ce qui se fait de la façon suivante :

- **# chkconfig ntpd on**
- **# service ntpd start**

## **2.1.5. Configuration du dépot de paquet CloudStack**

Nous devons configurer la machine pour qu'elle utilise le dépot de paquet CloudStack.

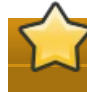

**The dépot suivant n'est pas une source officielle du projet Apache CloudStack, mais est fourni par un membre de la communauté.**

Les releases officiel de Apache CloudStack sont des releases de code source. En tant que telle il n'y a donc pas de fichiers binaires officiels. Le guide d'installation complet décrit comment utiliser le code source et générer des fichiers RPMs à placer dans un dépot yum. Ce guide essaie de faire les choses aussi simplement que possible et nous utilisons donc un dépot fournit par un membre de la communauté aux Pays-Bas.

Pour ajouter le dépot, créer /etc/yum. repos.d/cloudstack.repo et ajoutez les informations suivantes.

```
[cloudstack]
name=cloudstack
baseurl=http://cloudstack.apt-get.eu/rhel/4.0/
enabled=1
gpgcheck=0
```
### **2.2. NFS**

Notre configuration va utiliser NFS à la fois pour le stockage primaire et le stockage secondaire. Ainsi, on va configurer deux périphériques NFS. Commencer par installer **nfs-utils**.

```
# yum install nfs-utils
```
Il faut à présent configurer NFS pour fonctionner avec deux périphériques différents. Ceci est réalisé assezfacilement dans le fichier **/etc/exports**. On doit s'assurer qu'il contient les données suivantes:

```
/secondary *(rw,async,no_root_squash)
             *(rw, \text{async}, \text{no\_root\_squash})
```
Il est à noter que l'on a spécifié deuxrépertoires qui n'existent pas (encore) sur le système. On va continuer en créant ces répertoires, et en configurant leurs permissions de façon appropriée à l'aide des commandes suivantes :

```
# mkdir /primary
  # mkdir /secondary
```
Les versions CentOS 6.x utilisent NFSv4 par défaut. NFSv4 exige que les configurations de domaines concordent sur tous les clients. Dans le cas présent, le domaine est cloud.priv, donc il faut s'assurer que la configuration du domaine dans **/etc/idmapd.conf** est décommentée et fixée comme suit:

Domain = cloud.priv

À présent, décommenter les valeurs de configuration dans le fichier **/etc/sysconfig/nfs**

```
LOCKD_TCPPORT=32803
LOCKD_UDPPORT=32769
MOUNTD_PORT=892
RQUOTAD_PORT=875
STATD_PORT=662
STATD_OUTGOING_PORT=2020
```
Il faut ensuite configurer le pare-feu pour autoriser les connexions NFS entrantes. Éditer le fichier **/etc/sysconfig/iptables** en y ajoutant les lignes suivantes:

```
-A INPUT -s 172.16.10.0/24 -m state --state NEW -p udp --dport 111 -j ACCEPT
-A INPUT -s 172.16.10.0/24 -m state --state NEW -p tcp --dport 111 -j ACCEPT
-A INPUT -s 172.16.10.0/24 -m state --state NEW -p tcp --dport 2049 -j ACCEPT
-A INPUT -s 172.16.10.0/24 -m state --state NEW -p tcp --dport 32803 -j ACCEPT
-A INPUT -s 172.16.10.0/24 -m state --state NEW -p udp --dport 32769 -j ACCEPT
-A INPUT -s 172.16.10.0/24 -m state --state NEW -p tcp --dport 892 -j ACCEPT
-A INPUT -s 172.16.10.0/24 -m state --state NEW -p udp --dport 892 -j ACCEPT
-A INPUT -s 172.16.10.0/24 -m state --state NEW -p tcp --dport 875 -j ACCEPT<br>-A INPUT -s 172.16.10.0/24 -m state --state NEW -p udp --dport 875 -j ACCEPT<br>-A INPUT -s 172.16.10.0/24 -m state --state NEW -p tcp --dport 662 -
-A INPUT -s 172.16.10.0/24 -m state --state NEW -p udp --dport 662 -j ACCEPT
```
On peut maintenant redémarrer le service iptables par la commande suivante:

**# service iptables restart**

Il faut à présent configurer le service nfs pour qu'il se lance au démarrage, et le lancer sur l'hôte en exécutant les commandes suivantes :

- **# service rpcbind start**
- **# service nfs start**
- **# chkconfig rpcbind on**
- **# chkconfig nfs on**

# **Chapitre 3. Installation du serveur de management**

3.1. Installation et Configuration de la base de données

#### 3.2. Installation

#### 3.3. Configuration de la Template système

À présent, il est temps de commencer à installer le serveur de management de CloudStack et certains des composants associés.

## **3.1. Installation et Configuration de la base de données**

Commencer par installer **MySQL** et configurer quelques options pour s'assurer du bon fonctionnement de CloudStack.

Pour installer **MySQL**, lancer la commande suivante:

**# yum -y install mysql-server**

Une fois **MySQL** installé, il faut procéder à quelques changements de configuration dans **/etc/my.cnf**. Plus particulièrement, on doit ajouter les options suivantes à la section [mysqld]:

```
innodb_rollback_on_timeout=1
innodb_lock_wait_timeout=600
max_connections=350
log-bin=mysql-bin
binlog-format = 'ROW'
```
Maintenant que **MySQL** est configuré correctement, on peut le démarrer et le configurer de la façon suivante pour qu'il se lance au démarrage:

```
# service mysqld start
  # chkconfig mysqld on
```
## **3.2. Installation**

Nous allons maintenant installer le serveur de management. Pour ce faire nous entrons les commandes suivantes:

```
# yum -y install cloud-client
```
L'application elle-même étant installée, on peut configurer la base de données en utilisant la commande et les options suivantes:

```
# cloud-setup-databases cloud:password@localhost --deploy-as=root
```
Après la fin de ce processus, un message du style "CloudStack has successfullyinitialized the database." devrait s'afficher.

Maintenant que la base de données a été créée, on peut procéder à l'étape finale en configurant le management server, par la commande suivante:

**# cloud-setup-management**

## **3.3. Configuration de la Template système**

CloudStack utilise un certain nombre de machines virtuelles système pour permettre l'accès auxconsoles des machines virtuelles, fournir divers services réseau, et gérer divers aspects de stockage. Cette étape permet d'acquérir les images système correspondant à ces machines virtuelles système, images prêtes au déploiement lors du bootstrap (amorçage) du cloud à créer.

Il faut à présent télécharger le template de la machine virtuelle système et déployer ce template sur le périphérique monté juste avant. Le serveur de management comprend un script pour manipuler correctement les images des machines virtuelles système.

**# /usr/lib64/cloud/common/scripts/storage/secondary/cloud-install-sys-tmplt -m /secondary -u http://download.cloud.com/templates/acton/acton-systemvm-02062012.qcow2.bz2 -h kvm -F**

Ceci conclut la configuration du serveur de management. Il est encore nécessaire de configurer CloudStack, mais cela sera fait après la configuration de l'hyperviseur.

# **Chapitre 4. Installation et configuration de KVM**

#### 4.1. Prérequis

4.2. Installation

4.2.1. Configuration de KVM

KVM est l'hyperviseur qui sera utilisé - ici sera rétablie la configuration initiale sur l'hôte de l'hyperviseur, et l'installation du logiciel agent sera détaillée. La même démarche pourra être suivie pour ajouter des noeuds KVM supplémentaires

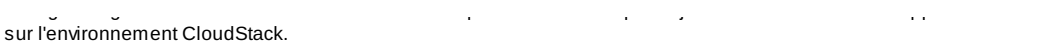

## **4.1. Prérequis**

Le management server sera explicitement aussi utilisé comme un noeud de calcul, ce qui suppose que la plupart des étapes prérequises aient été réalisées auparavant, lors de la configuration du management server. Ces étapes sont ici listées pour plus de clarté:

- 1. Section 2.1.1, « Configuration du réseau »
- 2. Section 2.1.2, « Nom d'hôte »
- 3. Section 2.1.3, « SELinux »
- 4. Section 2.1.4, « NTP »
- 
- 5. Section 2.1.5, « Configuration du dépot de paquet CloudStack »

Bien sûr, il ne devrait pas être indispensable de reproduire ces êtapes pour le management server, mais l'ajout d'hôtes supplémentaires pourra nécessiter de procéder aux étapes ci-dessus sur chacun d'entre eux.

## **4.2. Installation**

L'installation de KVM est très simple et ce fait avec une seul commande mais il y a quelques configurations à faire.

**# yum -y install cloud-agent**

#### **4.2.1. Configuration de KVM**

Nous avons deux parties différentes à configurer pour KVM: libvirt et QEMU.

#### **4.2.1.1. Configuration de QEMU**

La configuration de KVM est relativement simple et se fait en une seule étape. Il faut modifier la configuration de QEMU VNC. Cela se fait en modifiant **/etc/libvirt/qemu.conf** et en s'assurant que la ligne suivante est présente et décommentée:

vnc\_listen=0.0.0.0

#### **4.2.1.2. Configuration de Libvirt**

CloudStack utilise libvirt pour gérer les machines virtuelles. Il est donc impératif que libvirt soit bien configurer. Le pacquet cloud-agent dépend de libvirt et devrait donc être déja installé.

1. Pour pouvoir utiliser la migration à chaud, libvirt doit accepter des connections TCP non sécurisées. Nous devons aussi désactiver les requetes multicastDNS de libvirt. Ces deuxconfigurations sont dans le fichier **/etc/libvirt/libvirtd.conf**

Configurezles paramêtres suivant:

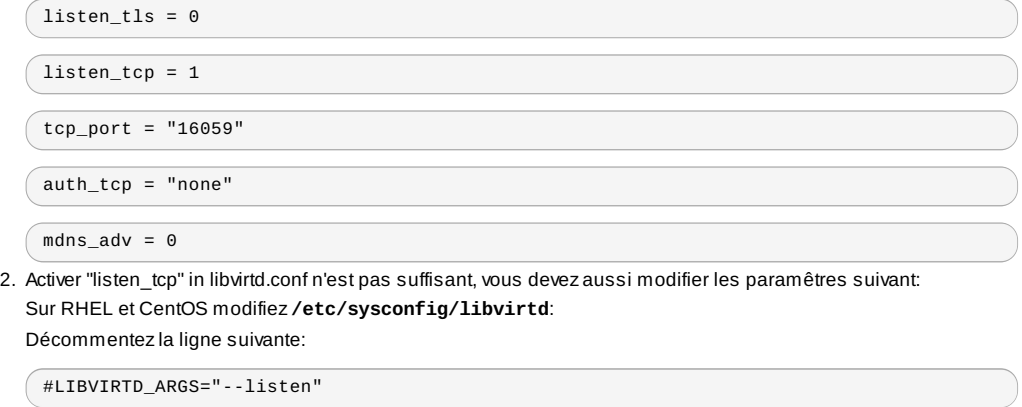

Sur Ubuntu: modifier **/etc/init/libvirt-bin.conf**. Modifier la ligne suivante (à la fin de la ligne)

exec /usr/sbin/libvirtd -d

pour (ajoutez juste -l)

exec /usr/sbin/libvirtd -d -l

3. Redémarrer libvirt

Pour RHEL ou CentOS:

**\$ service libvirtd restart**

Pour Ubuntu:

**\$ service libvirt-bin restart**

Ceci conclut l'installation et la configuration de KVM, ce qui permet maintenant de se concentrer sur l'utilisation de l'interface utilisateur CloudStack avec la configuration actuelle de notre cloud.

# **Chapitre 5. Configuration**

5.1. Accès à l'interface utilisateur

- 5.2. Conigurer une zone
- 5.3. Configuration du pod
- 5.4. Cluster

5.4.1. Premier stockage

5.4.2. Stockage secondaire

Comme indiqué précédemment, la sécurité par groupes sera utilisée pour \nassurer l'isolation, et cela implique par défaut l'utilisation d'un réseau plat de niveau 2, c'est-à-dire non hiérarchique, où les machines peuvent communiquer entre elles sans passer par des intermédiaires autre que des switches.Cela signifie aussi que la simplicité de la configuration permet d'utiliser l'installeur rapide.

## **5.1. Accès à l'interface utilisateur**

Pour accéder à l'interface web CloudStack, il suffit de visiter\nhttp://*172.16.10.*2:8080/client à l'aide d'un navigateur.\nL'utilisateur par défaut est 'admin' et le mot de passe par défaut est 'password'.\nUn écran d'accueil permet alors de choisir entre différentes options pour configurer\nCloudStack. Choisir l'option **Continue with Basic Setup**.

Un formulaire demande alors de changer le mot de passe pour l'administrateur.\n\tIl est recommandé de changer ce mot de passe.

## **5.2. Conigurer une zone**

Une zone est l'entité la plus large de CloudStack - et quand une zone sera créée, cet écran devra apparaitre. Il contient cinq informations essentielles.

- 1. Name le nom sera initialisé à 'Zone1' pour ce cloud.
- 2. Public DNS 1 initialiser à '8.8.8.8' pour ce cloud.
- 3. Public DNS 2 initialiser à '8.8.4.4' pour ce cloud.
- 4. Internal DNS1 initialiser à '8.8.8.8' pour ce cloud.
- 5. Internal DNS2 initialiser à '8.8.8.4' pour ce cloud.

## **Notes à propos des paramètres DNS**

CloudStack fait la distinction entre les DNS public et interne.\nLe DNS interne est capable de résoudre seulement les noms de domaine internes, comme le nom DNS du serveur NFS.\nLe DNS public est fourni aux machines virtuelles invitées pour leur permettre de résoudre les adresses IP publiques.\nIl est possible d'utiliser le même serveur DNS pour les deuxtypes, mais il faut alors être sûr que les adresses IP interne et publique puissent router vers le serveur DNS.\nPour la suite, dans le cas présent, aucun nom ne sera donné auxressources en interne, et elles seront définies afin de pointer vers la même ressource externe pour ne pas ajouter la configuration d'un serveur de noms dans la liste des prérequis.

## **5.3. Configuration du pod**

Maintenant que la zone est ajoutée, la prochaine fenêtre qui apparaît concerne la création d'un pod. Elle demande 4 éléments.

- 1. Name Le nom sera Pod1 pour ce cloud.
- 2. Gateway- *172.16.10*.1 sera utilisé comme passerelle
- 3. Netmask initialiser à 255.255.255.0
- 4. Start/end reserved system IPs utiliser 172.16.10.10-172.16.10.20 comme plage d'addresses IP système réservées
- 5. Guest gateway- utiliser *172.16.10*.1
- 6. Guest netmask le masque sera 255.255.255.0
- 7. Guest start/end IP les IP seront *172.16.10.*30-*172.16.10.*200

## **5.4. Cluster**

Maintenant que la zone est ajoutée, seules quelques informations supplémentaires sont nécessaires pour configurer le cluster.

1. Name - le nom sera Cluster1

2. Hypervisor - Choisir KVM

Le premier hôte du cluster peut alors être ajouté. Seuls quelques détails sont nécessaires.

- 1. Hostname l'adresse IP *172.16.10.*2 sera utilisée puisque le serveur DNS n'est pas configuré.
- 2. Hostname l'adresse IP *172.16.10.*2 sera utilisée puisque le serveur DNS n'est pas configuré.
- 3. Password entrer le mot de passe du système d'exploitation correspondant à l'utilisateur root

### **5.4.1. Premier stockage**

Maintenant que votre cluster est configuré vous devriez rentrer les informations pour le système de stockage primaire. Choisissez NFS comme type de stockage et entrezles valeurs suivantes:

- 1. Name utiliser 'Primary1'
- 2. Server utiliser l'adresse IP *172.16.10.*2
- 3. Path définir /primarycomme chemin utilisé

### **5.4.2. Stockage secondaire**

Si c'est une nouvelle zone, il sera demandé des informations complémentaires pour l'espace de stockage secondaireles renseigner comme suit :

- 1. NFS server utiliser l'adresse IP *172.16.10.*2
- 2. Path utiliser le répertoire /secondary

Maintenant, cliquer sur Launch et le cloud devrait commencer à se configurer - cela peut prendre plusieurs minutes selon la vitesse de la connexion internet lors de la finalisation de la configuration.

# **Historique des révisions**

**Version 1-0 Fri Feb 1 2013**

Mise à jour pour Apache CloudStack 4.0.1

**Version 0-0 Mon Jun 25 2012** Première traduction du guide d'installation en français